# آزمايش شمارۀ ۲ **زمان اجرا: <sup>۱۲</sup> ساعت آموزشی**

مولتیمتر و کاربرد آن

شدن مولتیمترهای ديجيتالی و از رده خارج شدن مولتیمترهای عقربهای، هدف از آموزش مولتیمترعقربهای فقط آشنايی با اين دستگاه است. ٦ ــ سه نمونه ولتاژ DC را با مولتیمترعقربهای اندازه بگيرد. ٧ــ ساير توانايیهای کار با مولتیمترعقربهای از جمله اندازهگيری دسیبل را نام ببرد. ٨ ــ مولتیمتر ديجيتالی را از ساير دستگاهها تميز دهد. ٩ــ پانل يک مولتیمتر ديجيتالی را تشريح کند. ١٠ــ مقاومت اهمی را با مولتیمتر ديجيتالی اندازه بگيرد. ١١ــ جريان DC را با مولتیمتر ديجيتالی اندازه بگيرد. ١٢ــ ولتاژ DC را با مولتیمتر ديجيتالی اندازه بگيرد. ۱۳ــ با استفاده از نرم|فزار مولتىسيم نحوهٔ اندازهگيری ولتاژ و<br>'' جريان DC و AC رااجرا کند. ١٤ــ گزارش کار را بهطور کامل ــ دقيق و مستند بنويسد. ١٥ــ هدفهای رفتاری در حيطه عاطفی که در آزمايش اول آمده است را در اين آزمايش نيز اجرا کند.

**١ــ٢ــ اطلاعات اوليه**

کميتهای الکتريکی

برد بُرد Bread board يا برد ازمايشگاهی کوچک<br>-وسيلهای است که توسط آن بهآسانی میتوانيد آزمايشهای الکترونيک را بدون نياز به لحيمکاری با سيمهای رابط جداگانه ٔ اجرا کنيد. چون اين بُرد (صفحه ـــ تخته) بهصورت يک صفحهٔ<br>. ساده ساخته شده است و مشابه يک تکه نان به نظر میآيد نام Bread board یا تختهٔ ازمایشگاهی شبیه قطعهٔ نان به آن داده شده است. در شکل ۱ــ۲ قسمتی از بِرِد بُرد که تعدادی قطعه روی آن<br>. نصب شده است را مشاهده می کنید.

مولتی متر (multimeter) وسيلهای است که توسط آن ٔ مي توانيد چندين کميت الکتريکي را اندازهگيری کنيد. کلمهٔ

multi به معنی چندو meter به معنی اندازهگير است.

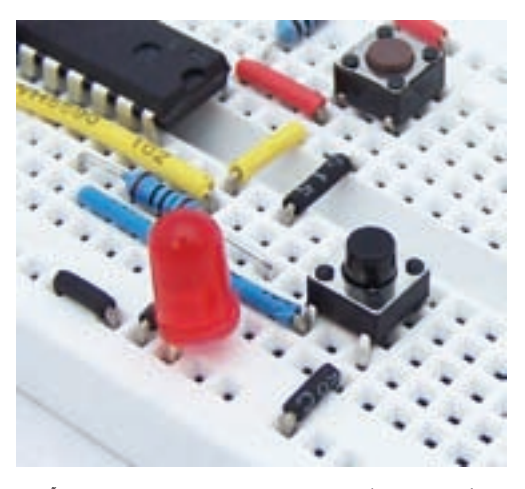

**ِ ِرد ب شکل ١ــ٢ــ يک نمونه ب**

**هدف کلی آزمايش** استفاده از مولتیمتر در اندازهگيری تعدادی از

**هدفهای رفتاری:** پس از پايان اين آزمايش از فراگيرنده انتظار میرود که: ١ــ با بردبرد و ترمينالهای آن آشنا شود. ٢ــ مولتیمترعقربهای را از ساير دستگاهها تميز دهد. ٣ــعلائم اصلی روی مولتیمترعقربهای را تشريح کند. ٤ــ مقادير کميتهای اصلی الکتريکی را (A، Ω و V (از روی صفحه مدرج بخواند. ٥ ــ سه نمونه مقاومت اهمی را با مولتیمترعقربهای اندازه بگيرد. در صورتی که مولتیمترعقربهای در اختيار نداريد از ارزانترين نوع مولتی متر عقربهای موجود در بازار به تعداد محدود استفاده کنيد به دليل فراگير

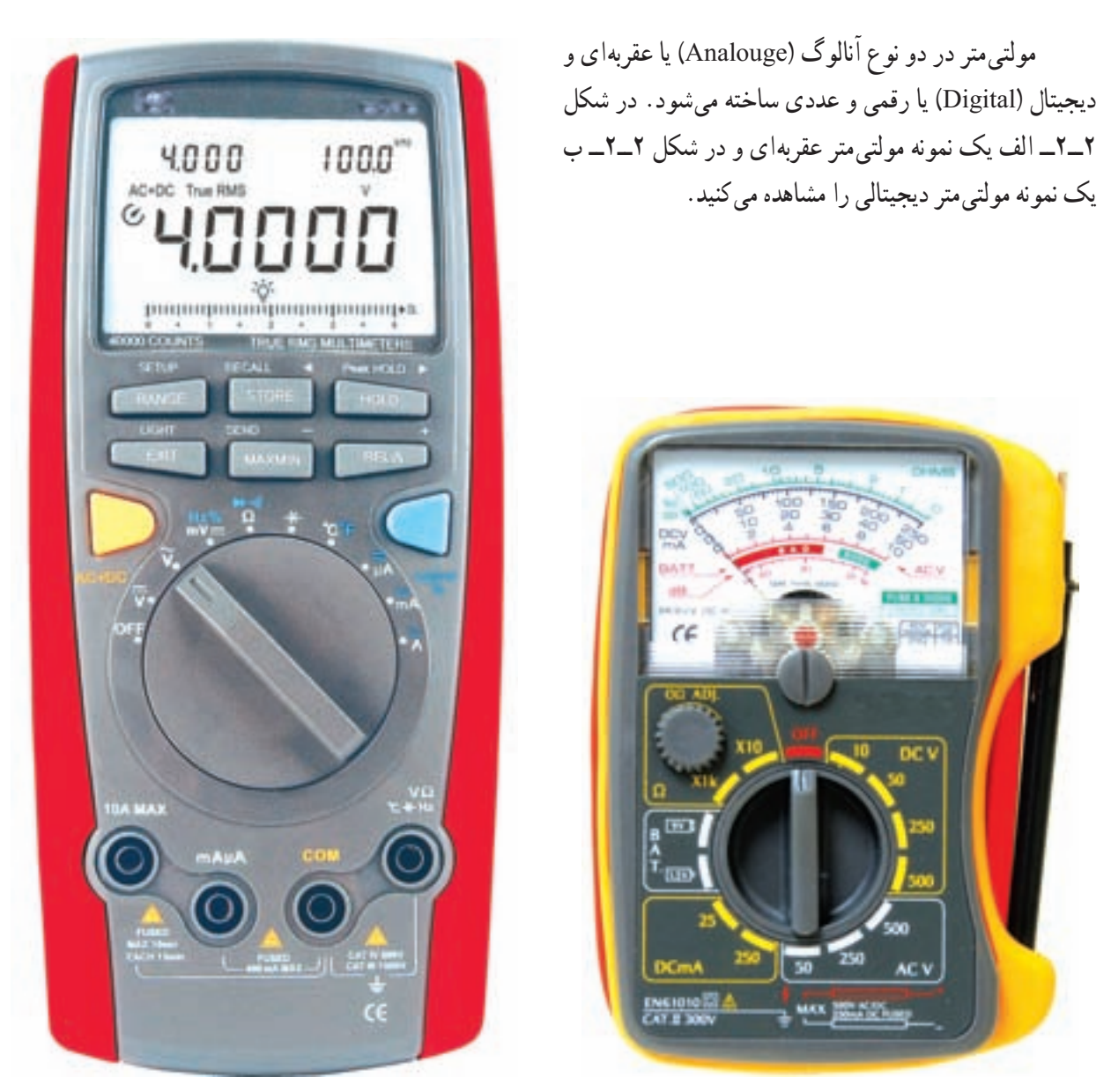

**الف) يک نمونه مولتیمترعقربهای ب) يک نمونه مولتیمتر ديجيتالی**

**شکل ٢ــ٢ــ مولتیمترعقربهای و ديجيتالی**

ُرد و ٔ اين آزمايش چگونگی استفاده از برد ب در ادامه ٔ يک را در مراحل اجرای اين آزمايش نيز اجرا نماييد. شماره مولتیمتر عقربهای و ديجيتالی را جهت اندازهگيری مقاومت الکتريکی، ولتاژ و جريان DC در فضای آزمايشگاه واقعی و **٢ــ٢ــ٢ــ**ازابزارموجوددر جعبه ابزاربهطورصحيح استفاده کنيدو پس از استفاده آنها را با دقت جمعآوری کنيد و در محل خود قرار دهيد.

**٣ــ٢ــ کاربا نرمافزار** قبل يا پس از اجرای هر آزمايش در آزمايشگاه واقعی،

**٢ــ٢ــ نکات ايمنی** ٔ نکاتايمنی آموزشداده شدهدرآزمايش **١ــ٢ــ٢ــ**کليه

نرمافزاری میآموزيد.

آزمايشها را توسط نرمافزار مولتیسيم يا هر نرمافزار ديگری که در اختيار داريد نيز اجرا نماييد.

قبل از اجرای آزمايشها در آزمايشگاه واقعی، آنها را به صورت نرمافزاری انجام دهيد تا نتيجه بهتری کسب کنيد. در جلد اول کتاب آزمايشگاه مجازی (کد ٣٥٨/٣) چگونگی کار با نرمافزار بهطور کامل و دقيق آموزش داده شده است.

نکتۀ مهم : از مربيان محترم درخواست میشود، قبل از اجرای آزمايش ها در فضای واقعی آزمايشگاه، آن ها را به صورت نرم افزاری اجرا نمايند و برای هنر جويان نمايش دهند. همچنين با يك برنامهريزی دقيق از هنرجويان بخواهند كه قبل از اجرای آزمايشها در آزمايشگاه واقعی آنها را به صورت نرمافزاری اجرا نمايند.

**٤ــ٢ــ قطعات، ابزار، تجهيزات و مواد مورد نياز**

**١ــ٤ــ٢ــ تجهيزات وابزارعمومی** ــ هريک از هنرجويان موظف هستند که يک کيف ابزار شامل؛ سيمچين، دمباريک، انبردست، مولتیمتر ديجيتالی، سه نمونه پيچگوشتی تخت، سه نمونه پيچگوشتی چهارسو

(فيليپس) با اندازههای کوچک، متوسط و بزرگ برای کارهای الکترونيکی، فازمتر، هويه قلمی و مقداری سيم تلفنی، مقداری قلع. قلع کش. ۴ قطعه سیم با گیرهٔ دو سر سوسماری. ۴ قطعه سيم با فيش معمولی، دو قطعه سيم شيلد دو سر سوسماری، يک قطعه برد برد متوسط و ذرهبين را تهيه کنند و هميشه در ساعات کارگاهی همراه داشته باشند.

بديهی است با توجه به فعاليتهايی که انجام میدهيد بهتدريج به ابزارهای ديگری مانند دستگاه پرچ فيش پاناسونيکی تلفن نياز پيدا میکنيد. اين نياز موجب کامل *شدن جعبهٔ ابزار شما و کسب تجربهٔ بیش ت*ر می *شو*د. در ن*سکل ۳ــ*۳ يک نمونه مجموعهٔ ابزار و کيف ابزار الکترونيکی را ملاحظه می کنید.

**يكی از ويژگیهای يك شهروند مسئول:** يك شہروند مسئول می بايستی آموزش هايی را كه در طول زندگی میبيند در مكانها و زمانهای مختلف مورد استفاده قرار دهد. تهيه كيف ابزار اين امكان را به شما میدهد كه در هرزمان يا مكانی كه بخواهيد ازاين ابزار استفاده كنيد و سرويسهای مناسبیرا به خانوادۀ خود يا سايرين ارائه دهيد. به اين ترتيب شما در جامعه يك شهروند مسئول و توانمند شناخته میشويد.

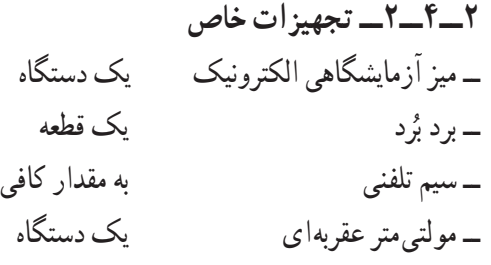

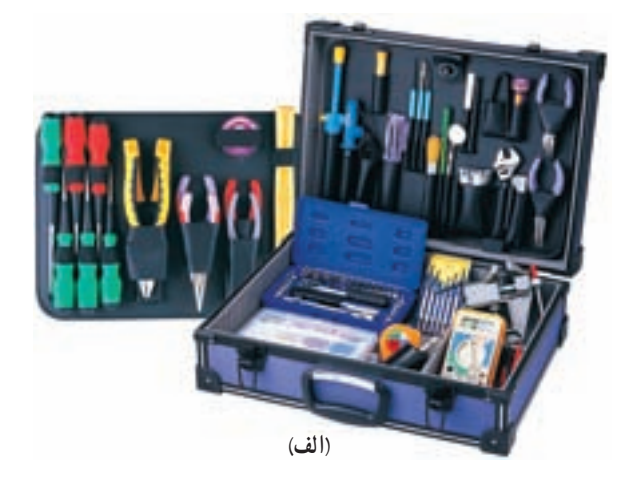

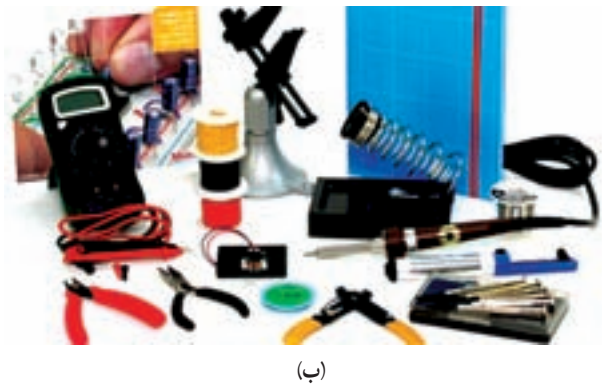

**شکل ٣ــ٢ــ يک نمونه کيف ابزارالکترونيکی و مجموعۀ ابزار**

ــ مولتیمتر ديجيتالی يک دستگاه ــ منبع تغذيه صفر تا ٣٠ ولت يک دستگاه ــ مقاومت Ω،١٠٠ Ω٢٢٠ و KΩ١ **\_\_** <sup>١</sup> وات ازهرکدام يک عدد ٤

### **٥ ــ٢ــ مراحل اجرای آزمايش**

نکتۀ مهم : نتايج حاصل ازمواردی كه با ستاره مشخص شده است را در جلد دوم كتاب آزمايشگاه اندازهگيری با عنوان كتاب گزارش كار و فعاليتهای آزمايشگاهی بنويسيد.

ٔ ٢ را در جلد ٭ **١ــ ٥ ــ٢ــ** هدف کلی آزمايش شماره دوم کتاب آزمايشگاه اندازهگيری بنويسند.

**ُرد ابعاد و تعداد سوراخهای برد ب ٢ــ ٥ ــ٢ــ** ابعاد برد بردرا با توجه به تعداد سوراخهای ُرد ١٤ \* ٦٥ طولی وعرضی مشخصمیکنند. برایمثال يکبردب دارای ٦٥ سوراخ در طول و ١٤ سوراخ در عرض است. اين برد بُرد جمعا ۹۱۰ سوراخ دارد. در شکل **۴ــ۲** یک قطعه برد زد ۲۰×۳۰ سوراخ را ملاحظه میکنید. این برد بُرد جمعاً ۴۲۰ ب سوراخ دارد.

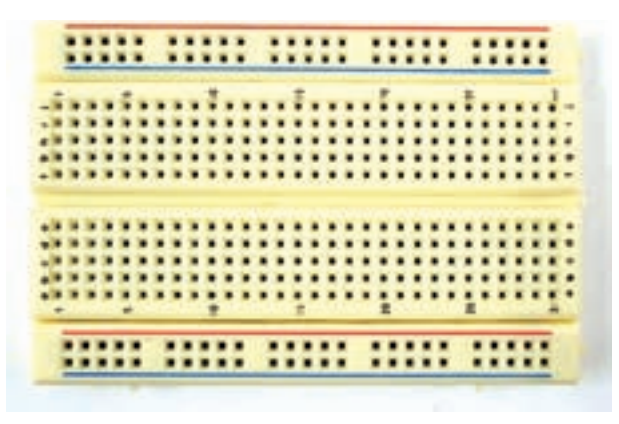

**ُرد ١٤\*٣٠ سوراخ شکل ٤ــ٢ــ بردب**

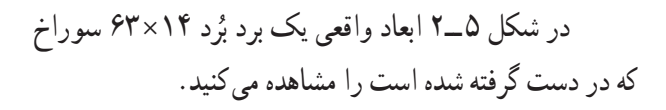

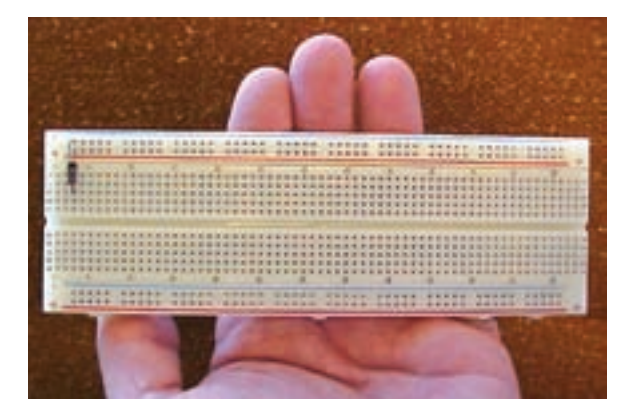

**ُرد ٨٨٢ =١٤\*٦٣ شکل ٥ ــ٢ــ ابعاد واقعی يک برد ب سوراخ درمقايسه با دست انسان**

ُرد در اختيار بگيريد و ِرد ب ٭ **٣ــ ٥ ــ٢ــ** يک قطعه ب تعداد سوراخها و ابعاد آن را با رسم شکل مشخص کنيد. **ُرد ِرد ب حروف و شمارهگذاری ب** ُردرا با شماره ًسوراخهای طولی بردب **٤ــ ٥ ــ٢ــ** معمولا و i، h، g، f، e،d، c، b، a حروف با را آن عرضی سوراخهای و j مشخص میکنند. همچنين در هريک از قسمتهای بالا و پايين و در طول برد بُرد دو رديف سوراخ وجود دارد که با علامت مثبت (+) و منفی (-) مشخص شده است در شکل ٦ ــ٢ يک نمونه شمارهگذاری و حروفگذاری روی برد بُرد را ملاحظه میکنید.<br>. در برخی از بِرد بُردها يک رديف سوراخ در وسط يعنی حد فاصل .دارد وجود) j ،i ،h، g، f ) حروف و) e،d، c، b، a) حروف

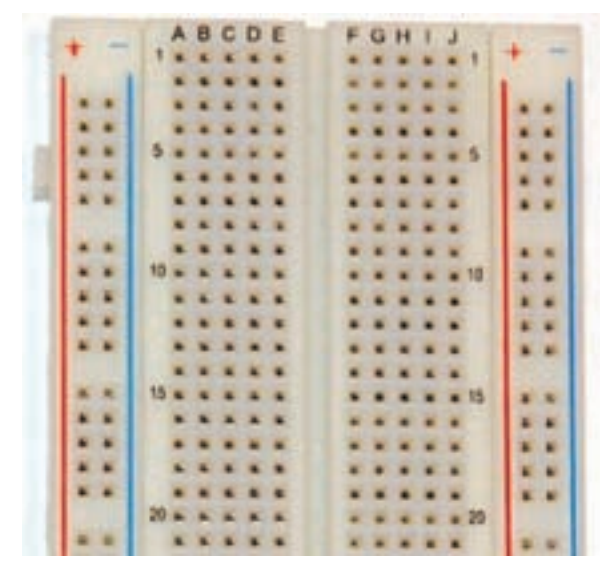

**ِ ِرد ب شکل ٦ ــ٢ــ شماره و حروفگذاری روی ب**

ُردی را که در اختيار داريد ً مجددا ِِرد ب ٭ **٥ ــ ٥ ــ٢ــ** ب بررسی کنيد و شمارهگذاری و حروفگذاری آنها را يادداشت کنيد.

**ُرد ِ ِرد ب اتصالهای داخلی ب**

**٦ ــ ٥ ــ٢ــ** در شکل ٧ــ٢ اتصالات داخلی سوراخهای برد بُرد را ملاحظه میکنید. همان طورکه مشاهده میشود سوراخ های حروفگذاری شده در جهت عمودی با هم ارتباط دارند و در جهت افقی بين آنها هيچگونه ارتباطی وجود ندارد. سوراخهای رديفهای بالا، وسط و پايين در جهت افقی به هم مربوط هستند.

**نکتۀ مهم :** در برخی از برد بُردها ردیفهای بالا و پایین در قسم*ت* وسط بِرِدبُرد با هم ارتباط ندارند و در صورت نياز بايد با يك سيم آنها را به هم متصل كنيد.

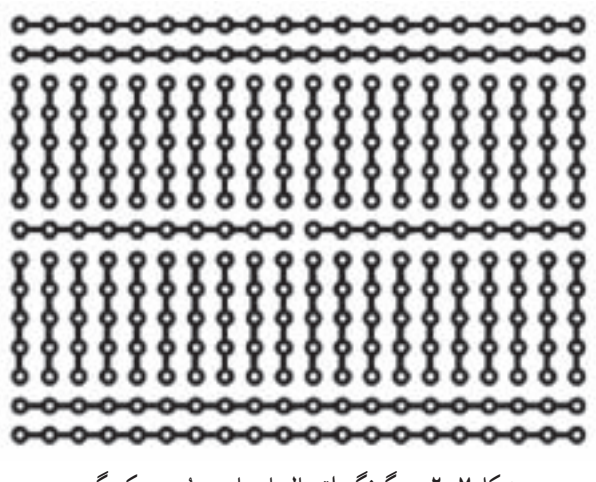

**ُرد به يکديگر ِ ِرد ب شکل ٧ــ٢ــ چگونگی اتصال پايههای ب**

اتصالات برد بُرد از قطعات شانهای فلزیِ (فنری) آبکاری شده ساخته شده است. در شکل ٨ ــ٢ اين قطعات فلزی ازپشت برد بُرد نشان داده شده است.

**ُرد افزايش ابعاد برد ب** ُردها قابليت افزايش **٧ــ ٥ ــ٢ــ** يکی ازويژگیهای برد ب ابعاد و تعداد سوراخهای آن است. شما میتوانيد چند قطعه بردبُرد را به همِ اتصال دهيد و يک برد بُرد بزرگ بسازيد. برای اين کار معمو لاً در کنارههای بردبُرد زايدههايی بهصورت نر و ماده<br>.

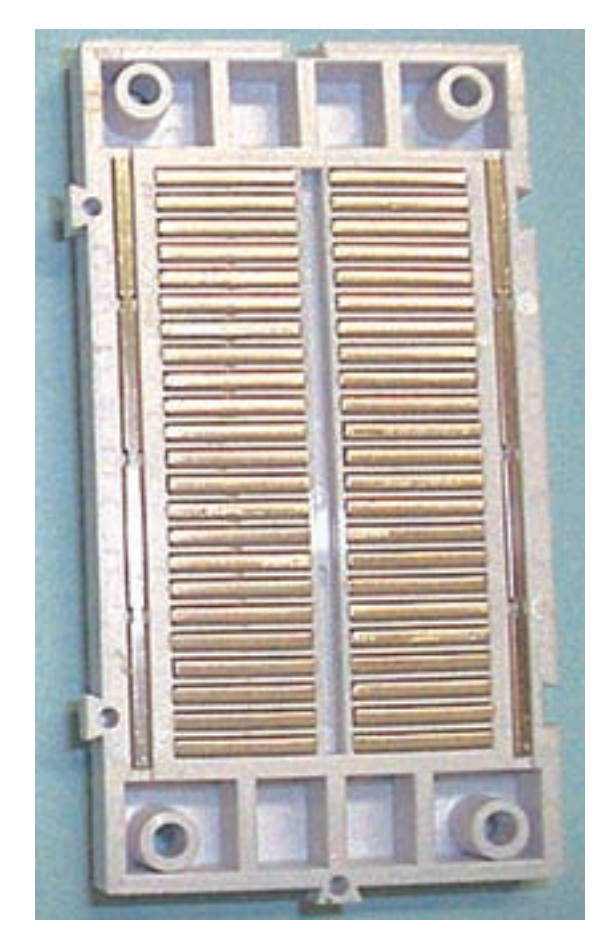

**ُرد ِرد ب شکل ٨ ــ٢ــ قطعات داخلی ب**

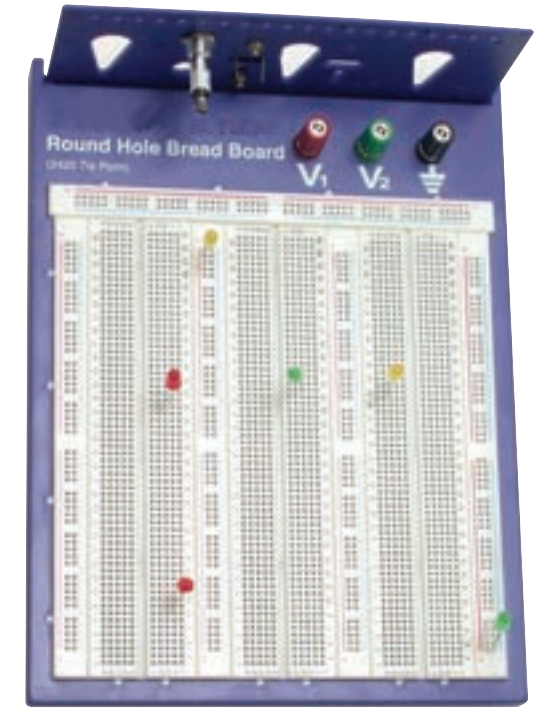

**ُرد از طريق ِ ِرد ب شکل ٩ــ٢ــ افزايش ابعاد و تعداد سوراخهای ب ُرد به يکديگر اتصال چندبرد ب**

وجود دارد که از طريق ان می $\vec{v}$ وانيد دو يا چند قطعه برد بُرد را به هم متصل کنید. در شکل ۹ــ۲ یک نمونه برد بُرد توسعه یافته را مشاهده می کنید.

ُرد را در اختيار بگيريد و ٭ **٨ ــ ٥ ــ٢ــ** دو قطعه بردب انها را به هم متصل کنيد و ابعاد ان را افزايش دهيد. دربارهٔ اين<br>. تجربه توضيح دهيد.

ٔ ديگری از چگونگی **٩ــ ٥ ــ٢ــ** در شکل ١٠ــ٢ نمونه اتصال پایههای بردبُرد و نحوهٔ قرارگرفتن قطعات را روی ان<br>. ملاحظه می کنید.

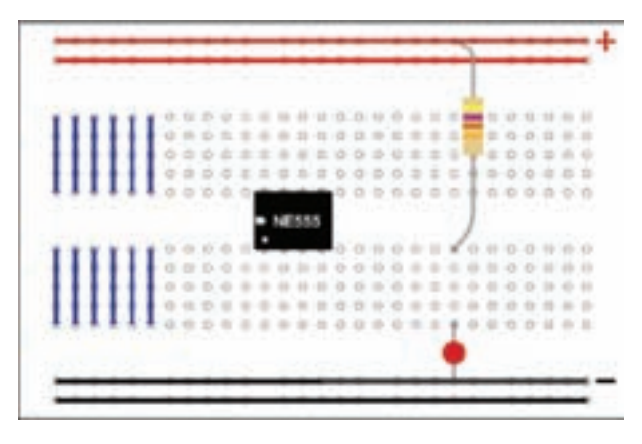

**ُرد و نحوۀ قرارگرفتن قطعات روی آن ِ ِرد ب شکل ١٠ــ٢ــ اتصال پايههای ب**

ُرد موجود در ٭ **١٠ــ ٥ ــ٢ــ** اتصال پايههای بردب آزمايشگاه را با رنگهای مختلف مشخص کنيد، (دوباره ترسيم کنيد).

**١١ــ ٥ ــ٢ــ کاربا مولتیمترعقربهای الف) ساختارکلی:**مولتیمترعقربهایرامولتیمترآنالوگ (Analouge (نيز میگويند. اين دستگاه کميت مورد اندازهگيری را از طريق حركت و انحراف عقربه نشان مى دهد. در شكل ١١ــ٢ نمونهٔ ديگري از مولتيمتر عقربهاي را مشاهده ميكنيد.

**<sup>ب</sup>) علائم روی دستگاه:** روی مولتیمتر عقربهای علائمی وجود دارد که لازم است قبل از شروع کار با دستگاه ٔ مدرج و به آنها توجه کنيد. در شکل ١٢ــ٢ يک نمونه صفحه علائم روی آن را ملاحظه می کنید.

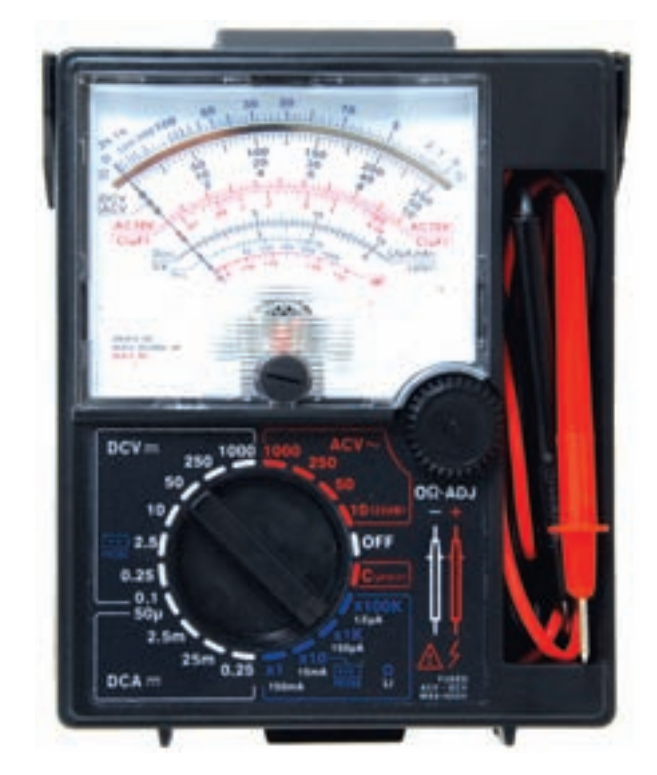

**شکل ١١ــ٢ــ نمونۀ ديگری ازمولتیمترعقربهای (آنالوگ)** 

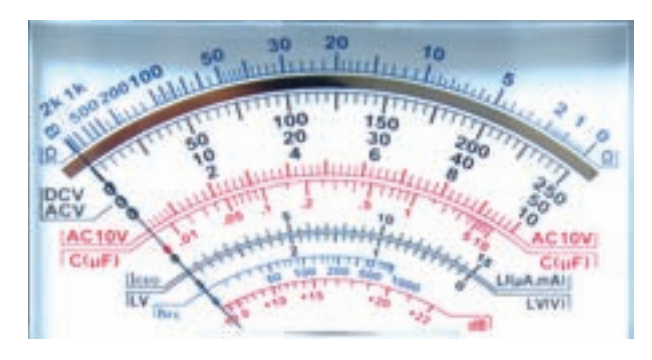

**شکل ١٢ــ٢ــ صفحۀ مدرج و علائم روی آن درمولتیمتر آنالوگ**

توجه: امروزه به دليل كارآيي بالا، قيمت ارزان و دقت بالايی كه مولتیمترهای ديجيتالی دارند از مولتیمتر عقربهای كمتر استفاده میشود و به مرور زمان از رده خارج خواهد شد. ٭**١٢ــ ٥ ــ٢ــ**يک مولتیمتر آنالوگ (عقربهای) رادر اختيار بگيريد و علائم روى ان را ترسيم كنيد و دربارة ان توضيح دهيد.

**کليد سلکتور و صفحۀ مدرج مولتیمترعقربهای ١٣ــ ٥ ــ٢ــ** از آنجا که توسط مولتی متر میتوانيم کميتهای مختلف الکتريکی مانند مقاومت، جريان و ولتاژ را اندازهگيری کنيم، برای انتخاب کميت مورد نظر معمولاً روی دستگاه يک انتخاب کننده يا سلکتور قرار دارد. توسط کليد سلکتور میتوانيد کميت مورد نظر و حوزهٔ اندازهگيری را انتخاب<br>-کنيد. در شکل ١٤ــ٢ يک نمونه کليد سلکتور مولتیمتر آنالوگ را ملاحظه میکنيد.

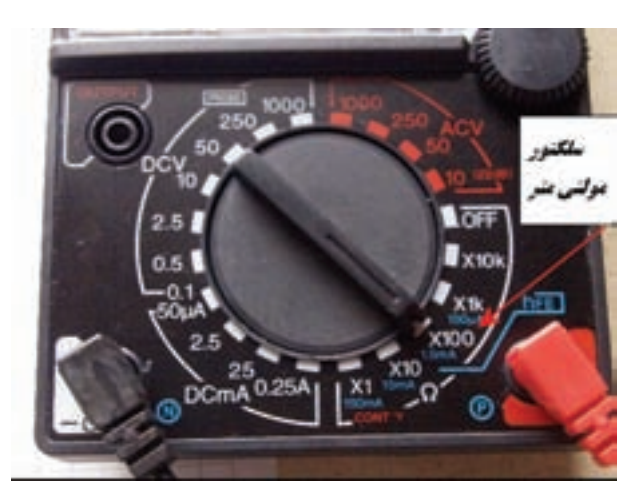

**شکل ١٤ــ٢ــ يک نمونه کليد سلکتورمولتیمترعقربهای**

٭ **١٤ــ ٥ ــ٢ــ** با توجه به شکل ١٤ــ٢ کميتها و ٔ کار قابل اندازهگيری توسط اين مولتیمتر را در جدول حوزه ١ــ٢ بنويسيد.

نکته :حوزۀ كاريارنج Range مولتیمتر عبارت از محدودهای است كه دستگاه میتواند اندازهگيری كند. برای مثال در شكل ١٤ــ٢ حوزۀ كار ولتاژ DC بين ٠/١ تا ١٠٠٠ ولت است كه در مراحل،٠/١ ،٠/٥ ،٢/٥ ،١٠ ،٥٠ ٢٥٠ و ١٠٠٠ولت قابل اندازهگيری است. درشکل١٣ــ٢ مفهومهريکازعلائمرویصفحهراکهبه صورت خلاصهشده و در يک جدول آمده است مشاهده می کنيد.

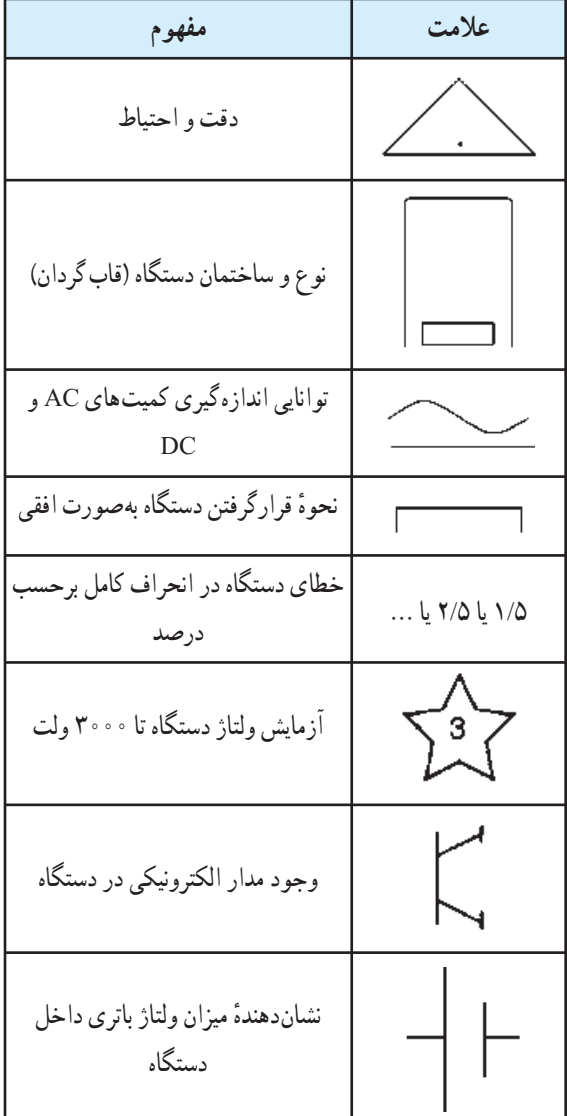

**شکل ١٣ــ٢ــ مفهومبرخی ازعلائم روی دستگاه مولتیمتر آنالوگ**

**نکتۀ بسيار مهم :** برای كسب اطلاع از توانايی های يك دستگاه اندازهگيری بايد به راهنمای كاربرد كه با دستگاه داده میشود مراجعه كنيد. معمولاً اين راهنما به زبان انگليسی يا زبانهای ديگر است. بنابراين فراگيری اصطلاحات و مفاهيم انگليسی در ارتباط با اين موضوع بسيار ضروری است.

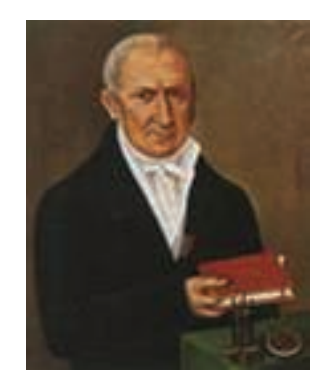

**الساندرو ولتا (١٨٢٧ــ١٧٤٥) واحد اختلاف پتانسيل (ولتاژ) به ناماوست و پيل روی ــ کربن را (ولتا) ساخته است.**

**١٥ــ ٥ ــ٢ــ** انـدازهگيری کميتهای مختلف بـه وسیلهٔ مولتیمتر سبب شده است که صفحهٔ مدرج ان نیز دارای ٔ درجهبندیهای متعدد باشد در شکل ١٥ــ٢ يک نمونه صفحه مدرج مولتی متر آنالوگ را ملاحظه می کنید.

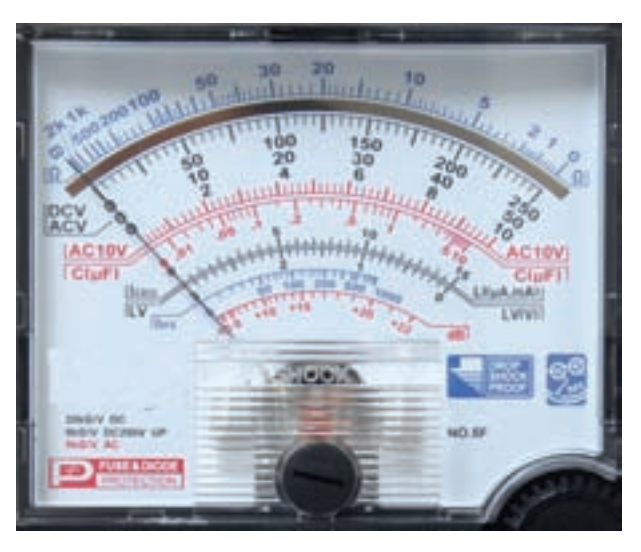

**شکل ١٥ــ٢ــ صفحۀ مدرج يک نمونه مولتیمتر آنالوگ**

همانطورکه در شکل ١٥ــ٢ مشاهده میشود اين مولتیمتر میتواند، مقاومت اهمی، ولتاژهای AC و DC، جريان DC و  $\rm h_{f_{e}}$  کمیتهای دیگری مانند ظرفیت خازن، دسی بل (db)،  $\rm I_{CEO}$  و را اندازه گيری کند. در اين ازمايشگاه دربارهٔ کميتهای اخير بحثی نخواهيم کرد و فراگيری آنها را به سالهای بعدموکول میکنيم. ٭ **١٦ــ ٥ ــ٢ــ** کميتها و حوزههای کار نشان داده

شده در صفحهٔ مدرج شکل ۱۵ــ۲ را با مقادیر نشان داده شده در سلکتور شکل ١٤ــ٢ مقايسه کنيد. آيا مقادير تا حدودی باهم تطبيق دارند؟ دربارة نتايج بهدست امده توضيح دهيد.

ٔ مدرج و سلکتورمولتیمترنشان ٭**١٧ــ ٥ ــ٢ــ**صفحه داده شده در شکل **۱۱ــ۲** را با صفحهٔ مدرج و سلکتور نشان داده شده در شکلهای ١٤ــ٢ و ١٥ــ٢ مقايسه کنيد. آيا با هم تطبيق می کند؟ دربارهٔ ان توضیح دهید.

٭ **١٨ــ ٥ ــ٢ــ** يک دستگاه مولتیمتر آنالوگ را در اختيار بگيريد از سلکتور و صفحه مدرج آن عکس بگيريد يا آن را ترسيم کنيد.

٭ **١٩ــ ٥ ــ٢ــ** کميتها و حوزههای کار مولتیمتر موجوددرآزمايشگاهرادر جدول ٢ــ٢ يادداشتکنيد. **نحوۀ خواندن کميتهای ولتاژ، جريان و ضريب مقياس (scale (صفحۀ مدرج**

**٢٠ــ ٥ ــ٢ــ** بهطورکلی برای خواندن دقيق مقادير کميتهای الکتريکی در مولتیمتر آنالوگ بايد به کليد سلکتور اصلی مولتی متر که مقدار ماکزيمم کميت را روی صفحهٔ مدرج نشان میدهد توجه کنيم. همچنين بايد تعداد تقسيمات روی درجهبندی صفحه مدرج وعدد مربوط به انحراف کامل آن را در نظر بگيريم. برای مثال ابتدا طبق شکل ١٦ــ٢ به درجهبندی روی صفحه مدرج میپردازيم. اين شکل درجهبندی يک ميکروآمپر متر را نشان مىدهد. در اين درجهبندى، فاصلهٔ بين صفر تا ۰٫۰ <sup>١٠٠</sup> **\_\_\_** = <sup>٥</sup> ميکروامپر به ٢٠ قسمت تقسيم شده است و هر قسمت ٥= ٥- ا<br>٢٠ - اخراج محدد است ميکروآمپر را نشان میدهد.

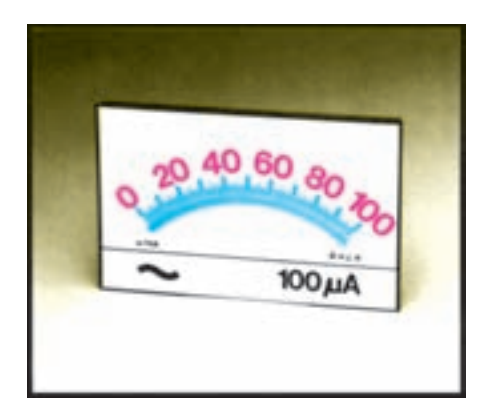

**شکل ١٦ــ٢ــ يک نمونه درجهبندی صفحۀ مدرج مولتیمتر آنالوگ**

٥ ٔ توجه داشته باشيد که خطوط کوچک، نماينده ميکروآمپر است. برای اينکه تقسيمبندیها بهتر نشان داده شود، هر دو قسمت کوچک را با خط بزرگتری مشخص کردهاند که <sup>١٠</sup> = **\_\_\_** <sup>١٠٠</sup> ميکروآمپر است. طبق شکل ١٦ــ٢ هر دو نماينده <mark>١٠</mark>٠ - <mark>`</mark><br>١٠ قسمت بزرگ ٢٠ ميکروآمپر را نشان میدهد. نسبت بين ماکزيمم کميت و تعداد کوچکترين تقسيم بندي ها ه ۱۰<sup>۰</sup>) ضريب مقياس صفحهٔ مدرج (scale) مى نامند .  $\overline{\mathcal{L}}$ ٢٠ را ( **٢١ــ ٥ ــ٢ــ** برای بهدست آوردن مقدار کميت اندازهگيري شده، ابتدا بايد ديد كه عقربه چند قسمت منحرف شده

است. سپس تعداد اين تقسيمات را در ضريب مقياس صفحه مدرج ضرب کرد. مثلاً اگر عقربه به اندازهٔ ۱۵ قسمت منحرف شود مقدار جريان برابر است با:

 $10 \times \frac{1 \cdot \mu A}{1 \cdot \mu A} = 10 \times 0 = 10 \mu A$ 

در شکل **۱۷ــ۲** صفحهٔ مدرج یک نمونه امپرمتر را ملاحظه میکنيد. ضريب را برای اين آمپرمتر به دستآوريد. درصورتی که عقربه روی درجهبندی ٩ قرار گرفته باشد مقدار جريان چند آمپر است؟

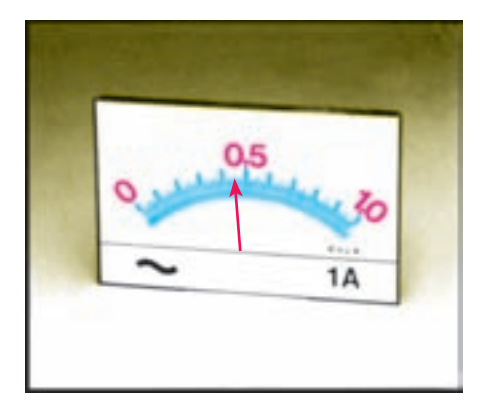

**شکل ١٧ــ٢ــ صفحۀ مدرج يکآمپری**

**حل:**

$$
\frac{1A}{1000} = \frac{1A}{1000} = 6
$$
مريب مقياس صفحة مدرج  
انحراف عقربه × ضريب مقياس = مقدار کميت  
15% = 1%% = 1%% = 1%

ٔ مدرج ٭ **٢٢ــ ٥ ــ٢ــ** مقادير ضريب مقياس صفحه را برای مقادير جريان، با توجه به محل قرارگرفتن عقربه در شکلهای ١٨ــ٢ــ الف، ب و ج بهدست آوريد.

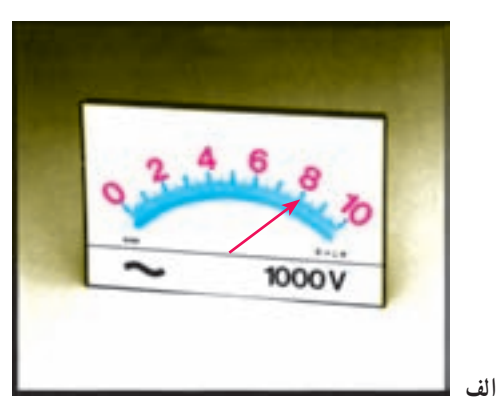

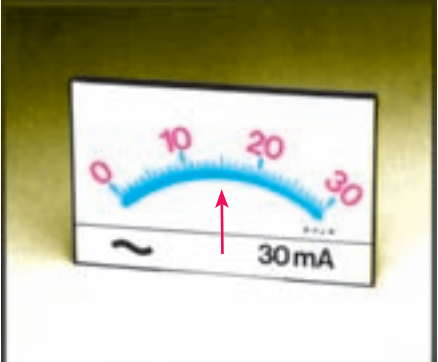

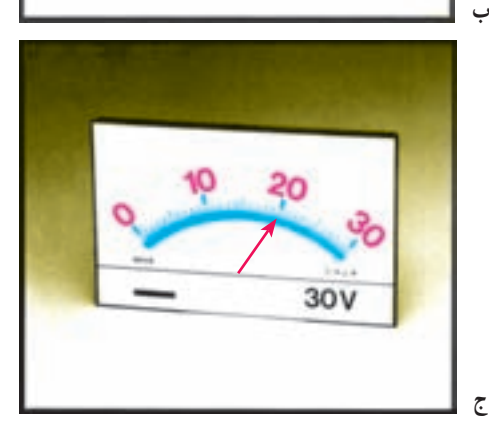

**شکل ١٨ــ٢ــ محاسبۀ مقادير ولتاژ و جريان**

**آندره ماری آمپر (١٨٣٦ــ١٧٧٥) فيزيکدان و رياضیدان فرانسوی که واحد شدت جريان بهنام او ثبت شده است.**

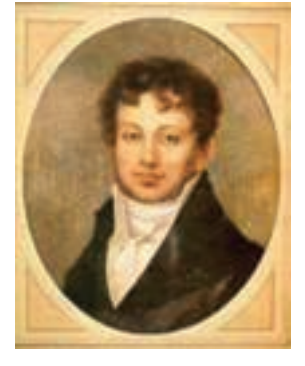

**٢٣ــ٥ــ٢ــ** برای خواندن مقدار واقعی کميت بايد ضريب کليد سلکتور را نيز درنظر گرفت. برای مثال اگر از درجهبندی صفر تا ۳۰ ولت روی صفحهٔ مدرج استفاده کنیم و کليد سلکتور روی ٣٠٠ ولت باشد بايد مقدار خوانده شده را در عدد <mark>١</mark>٠ = ص<mark>٣٠٠</mark> ضرب کنيم.

volt۱۰۰=١٠ \_\_\_\_\_\_\_\_\_\_\_\_\_\_\_\_\_\_\_\_\_\_\_\_\_ \* ٣٠٠) عدد روی کليد سلکتور) ٣٠ (ماکزيممعدد روی صفحه مدرج)

درصورتی کهدر شکل ١٨ــ٢ــ ج کليد سلکتورمولتیمتر روی عدد ٣٠٠ باشد، مقدار ولتاژ اندازهگيری شده را بهدست آوريد.

**حل:** ۱ =  $\frac{\mathbf{v} \cdot \mathbf{v}}{(\frac{\mathbf{v}}{\mathbf{v}}\cdot\mathbf{v})} = \frac{\mathbf{v} \cdot \mathbf{v}}{\mathbf{v} \cdot \mathbf{v}}$  = ضریب مقیاس صفحهٔ مدرج (قسمت) ° ۳ ٔ مدرج ٢٠ = ١ × ٢٠ = مقدار کميت روی صفحه ۰۰۷ = ۲۰۰ $\times \frac{\mathbf{v} \cdot \mathbf{v}}{\mathbf{v} \cdot \mathbf{v}} = \mathbf{v} \cdot \mathbf{V}$  = مقدار واقعی کمیت

٭ **٢٤ــ٥ــ٢ــ** درصورتی که در شکل ١٨ــ٢ــ ب کليد سلکتور روی A٣ باشد، مقدار جريان اندازهگيری شده را بهدست آوريد.

نکتۀ مهم : درجهبندی مربوط به مقادير ولتاژ و جريان روی صفحه مدرج خطی است. يعنی اگر مقدار ولتاژ دو برابر شود، مقدار انحراف عقربه نيز دو برابر میشود.

**اندازهگيری مقاومت اهمی** ٔ مدرج برای **٢٥ــ ٥ــ٢ــ** چون درجهبندی صفحه اندازهگيری مقاومت اهمی خطی نيست، بنابراين، نحوهٔ خواندن<br>. مقدار مقاومت اهمی با انچه که در مورد نحوهٔ خواندن ولتاژ و جريان گفته شد تفاوت دارد . برای اندازه گيری مقاومت بايد مراحل زير را بهترتيب انجام دهيد:

یک حوزهٔ کار (Range) را بهدلخواه توسط کلید<br>.

سلکتور انتخاب کنيد (... و k۱ \* R و ۱۰۰ \* R و ١٠ × R و  $(L \times \mathbb{R})$ ،(شکل ۱۹ــ۲).

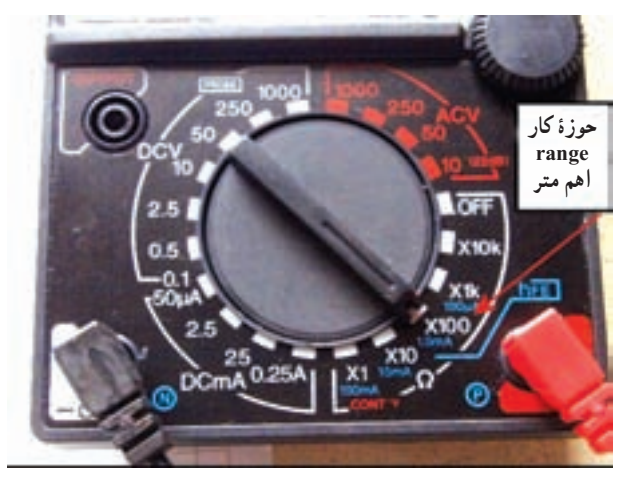

**شکل ١٩ــ٢ــ انتخاب رنج دلخواه**

دو سيمرابط (پروب Probe (اهممتررا بههموصلکنيد. در اين حالت عقربه به سمت راست منحرف میشود و بايد روی صفر قرار گيرد (شکل ٢٠ــ٢).

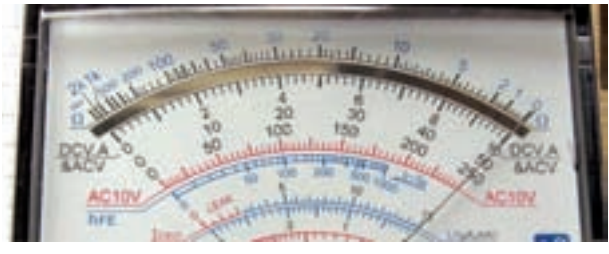

**الف**

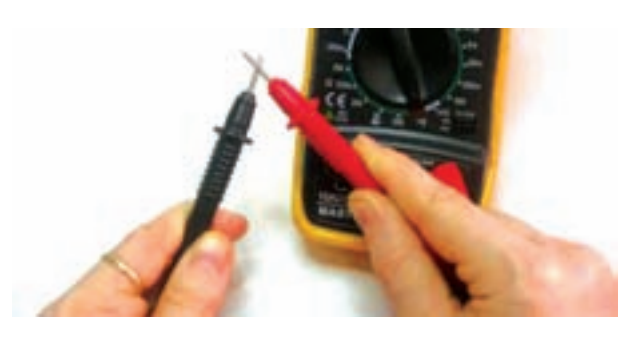

**ب شکل ٢٠ــ٢ــ اتصال دو پروب اهممتر به يکديگر**

ٔ درصورتی کهعقربهرویصفرقرارنگرفت،توسطدکمه تنظيم صفر (Zero Adjust)، عقربه را روی صفر تنظيم کنيد.

پروبرا ازهم جداکنيدو طبق شکل ٢١ــ٢ مقاومترا بين دو پروب قرار دهيدو مقدار مقاومت را بخوانيد.

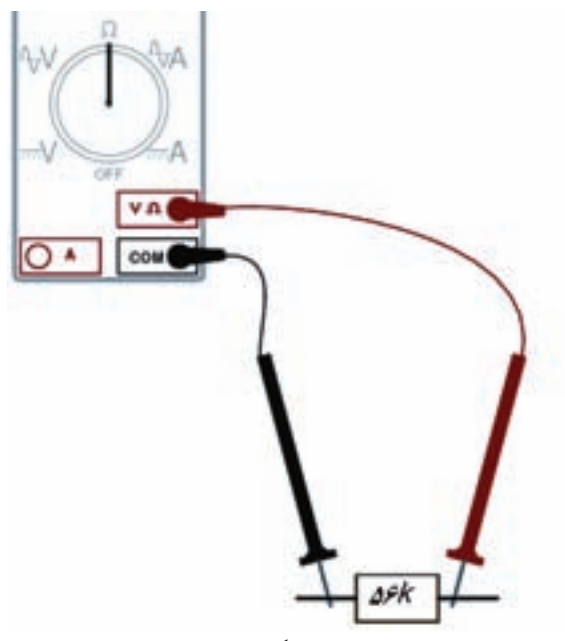

**شکل ٢١ــ٢ــ اندازهگيری مقاومت اهمی**

**نکتۀ مهم :** برخی از مولتیٖمترها دارای بیش از دو ترمينال (پايانۀ) ورودی هستند. در اين صورت بايد به ترمينال ورودی مربوط به اندازهگيری مقاومت كه با مشخص شده است توجه كنيد.  $\Omega$ 

هنگام خواندن مقدار مقاومت بايد عقربه در منطقهٔ مناسب منحرفشود. چوندرجهبندیاهممترغيرخطیاستودرقسمتهای سمت چپ درجهبندي، فواصل به هم نزديک است. توصيه میشود که مقادیر را طبق شکل **٢٢ـــ٢** در منطقهٔA تا B بخوانید. در این فاصله اعداد بهطور واضح و دقيق قابل خواندن هستند.

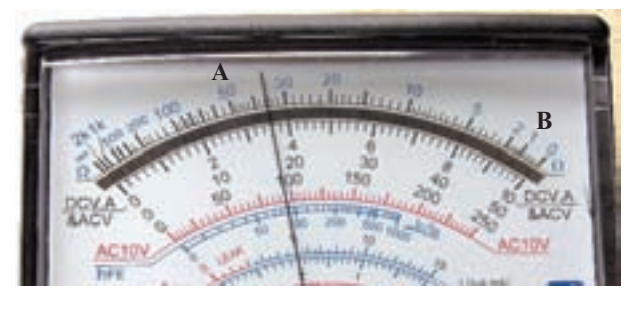

**شکل ٢٢ــ٢ــ منطقۀ مناسب برای خواندن مقدارمقاومت**

درصورتی که برای اندازهگيری مقاومت، رنج کليد سلکتوررا تغييرداديد، لازماستطبق شکل ٢٠ــ،٢دوبارهصفر اهممتر را تنظيم کنيد.

چنانچه باتری داخلی اهممتر ضعيف شود، صفر آن قابل تنظيم نخواهد بود. در اين حالت بايد باتری داخلی اهممتر را تعويض کنيد.

چند نکتۀ ايمنی دربارۀ مولتیمتر و بردبرد

هرگز بردبُرد را خم نكنيد. زيرا اتصالهای داخل آن صدمه میبينند.

از داخل ِ كردن سيمهای ضخيم به سوراخهای بردبُرد جدا خودداری كنيد.

برای اتصال سوراخهای بردبَرد با دستگاههای<br>. اندازهگيری از سيمهای تلفنی يا فيشهای مخصوص بردبُرد استفاده كنيد<mark>.</mark>

درصورتی كه پايۀ قطعۀ مورد آزمايش ضخيم اس*ت جہت* اتصال ان به بردبَرد از سیم تلفنی استفاده كنيد.

از ضربه زدن به مولتیمتر خودداری كنيد.

هنگام اندازهگيری با مولتیمتر مراقب باشيد كه عقربه آن به انتهای صفحه نرسد و ضربه نخورد.

به حوزۀ كار ولتاژ يا جريان قابل اندازهگيری توجه كنيد.

این نكات برای انواع بردبُردها و مولتیمترها صادق است و بايد رعايت شود.

توجه : چگونگی كار با مولتی متر و چگونگی تعويض باتری و نكات ايمنی مربوط به آن در دفترچۀ راهنمای مولتیمترنوشته شدهاست. قبل ازاستفادهاز مولتیمتر حتماً دفترچۀ راهنمای آن را بخوانيد.

ٔ ٢٥ــ٥ ــ٢ ٭ **٢٦ــ ٥ ــ٢ــ** مراحل بيان شده در مرحله را روی مولتی متر موجود در آزمايشگاه تمرين کنيد و نتايج بهدست آمده را بهطور خلاصه بنويسيد.

**اندازهگيری مقاومت اهمی و آزمايش اتصالهای ُرد بردب**

٭**٢٧ــ٥ــ٢ــ**با استفاده ازاهممترعقربهایاتصالهای بردبُرد را مورد بررسی قرار دهيد. اين نوع آزمايش را اصطلاحاً آزمايشپيوستگی (اتصال) مدارمیگويند. برایآزمايشپيوستگیيا برقراریاتصال درمدار،کافی استدو سيمرابطاهممتررا بين دو نقطه قراردهيم. درصورتی که مقاومتصفررا نشان دهداتصال و پيوستگی برقراراست. درشکل٢٣ــ٢ برقراریاتصال بين سيمپيچ بک ترانسفورماتور را در حوزهٔ کار Ω۰۰ × مشاهده میکنید.<br>.

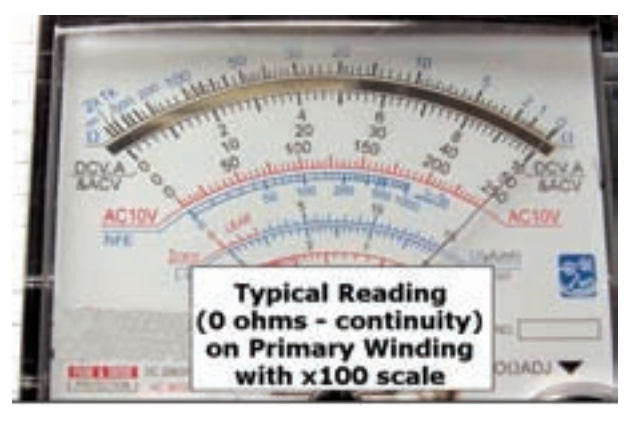

**شکل ٢٣ــ٢ــ آزمايش پيوستگی يا برقراری اتصال کوتاه**

نتايج حاصل از اتصال پايههای برد<u>ب</u>رد را بهطور خلاصه شرح دهيد.

٭ **٢٨ــ٥ــ٢ــ** تعداد سه عدد مقاومت را در اختيار بگيريد و با استفاده از مولتیمتر عقربهای آن را اندازهگيری کنيد و مقادير را در جدول ٣ــ٢ بنويسيد.

٭ **٢٩ــ٥ــ٢ــ** آيا مقادير مقاومت با استفاده از کد رنگی واندازهگيری توسط اهممتر باهمانطباق دارد؟ شرح دهيد. درصورتی که تفاوت وجود داردعلت را بيان کنيد. **منبع تغذيه**

**٣٠ــ٥ــ٢ــ**رویميزآزمايشگاهدستگاهیبهناممنبعتغذيه يا (Supply Power (وجود دارد. توسط اين دستگاه میتوانيد **شکل ٢٤ــ٢ــ دو نمونه منبع تغذيۀ DC**

ولتاژهای مختلفتوليدنماييد. ازآنجاکه تنوع دستگاههای منبع تغذيه بسيار زياد است و هر ازمايشگاهي منبع تغذيهٔ خاص مربوط به ٔ خودرا دارد، از تشريح آن خودداري مي کنيم. براي فراگيري نحوة استفاده از منبع تغذيه به دفترچهٔ راهنمای ان مراجعه کنيد.

نکتۀ مهم : در اين مرحله لازم است هنرآموزان محترم نحوۀ استفاده از دفترچۀ راهنمای كاربرد منبع تغذيۀ ميز آزمايشگاهی را به هنرجويان آموزش دهند و اشكالات آنان را برطرف نمايند.

در شکل ۲۴ــ۲ دو نمونه منبع تغذيهٔ ازمايشگاهی با مشخص کردن دکمهها و کنترلهای آن نشان داده شده است.

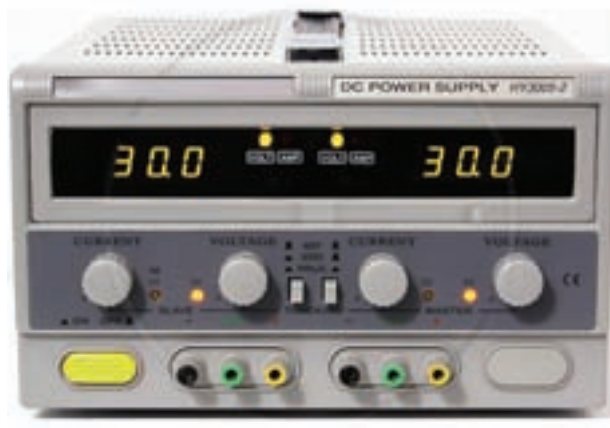

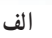

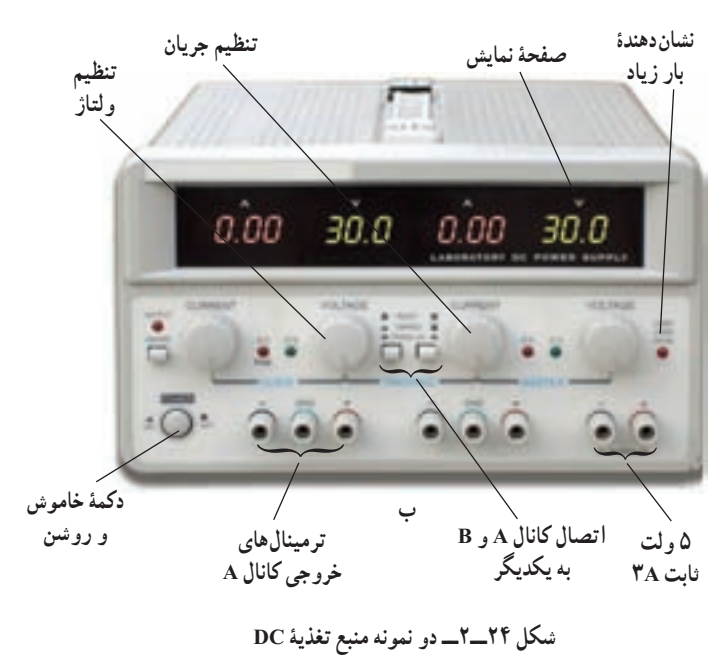

٤٩

٭**٣١ــ٥ــ٢ــ**منبعتغذيهراروی،٣ ،٨ ١٢ و ٢٥ ولت DC بگذاريدومقدارولتاژ خروجی آن را با استفاده ازمولتیمتر عقربهای اندازه بگيريدو نتايج را در جدول ٤ــ٢ بنويسيد.

**مولتیمتر ديجيتالی ٣٢ــ٥ــ٢ــ** مولتیمتر ديجيتالی دستگاهی است که کميتهای مورد نظر را بهصورت عدد و رقم نشان میدهد.

مولتی متر ديجيتالی در انواع بسيار متنوعی ساخته می شود. در شکل ۲۵ــ۲ نمونهٔ دیگری از مولتی متر دیجیتالی را مشاهده می کنيد .

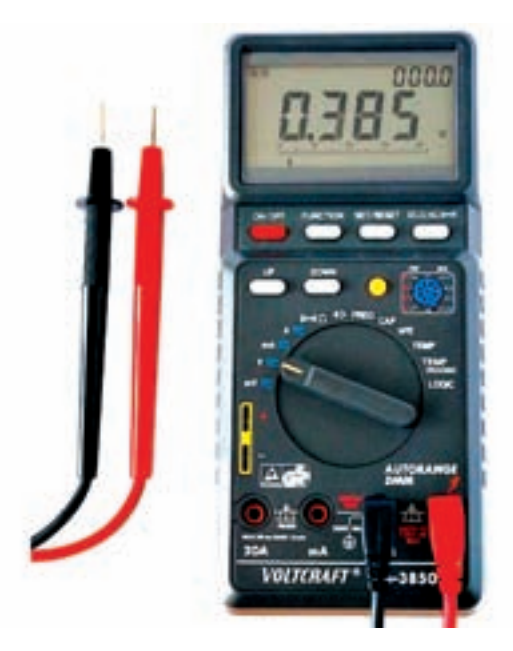

**شکل ٢٥ــ٢ــ نمونۀ ديگری ازمولتیمتر ديجيتالی**

ً اشاره شد، يکی از **٣٣ــ٥ــ٢ــ** همانطور که قبلا روشهای کسب توانايی در کاربرد دستگاههای الکترونيکی مطالعهٔ دفترچهٔ راهنمای ان است. دفترچه راهنما معمولاً همراه با دستگاه در اختيار کاربران قرار میگيرد. اين دفترچه معمولا به زبان انگليسی يا ساير زبانها است. يک تکنسين الکترونيک بايدتوانايی خواندن دفترچهراهنمای دستگاههای اندازهگيری در الکترونيک مانندمولتیمتر، اسيلوسکوپ، فانکش ژنراتورومنبع تغذيه را بياموزد.

از آنجا که زبان انگليسی يک زبان بينالمللی و پرکاربرد است، ضرورت دارد طرز خواندن و معنی کردن اين گونه

دفترچههای راهنمای کاربرد را فرا بگيريد. در ادامه به توضیح کامل یک نمونه دفترچهٔ راهنمای کاربرد يکی از متداولترين مولتیمترهای ديجيتالی موجود در بازار میپردازيم.

**دفترچۀراهنمای کاربرد بهزبان انگليسی**

ٔ ٔ اول دفترچه **٣٤ــ ٥ــ٢ــ** در شکل ٢٦ــ٢ صفحه راهنمای کاربرد مولتیمتر ××××× را ملاحظه میکنيد. در اين صفحه نام دستگاه، شمارهٔ سریال، نام دفترچه و استانداردهای<br>-حاکم بر دستگاه درج میشود.

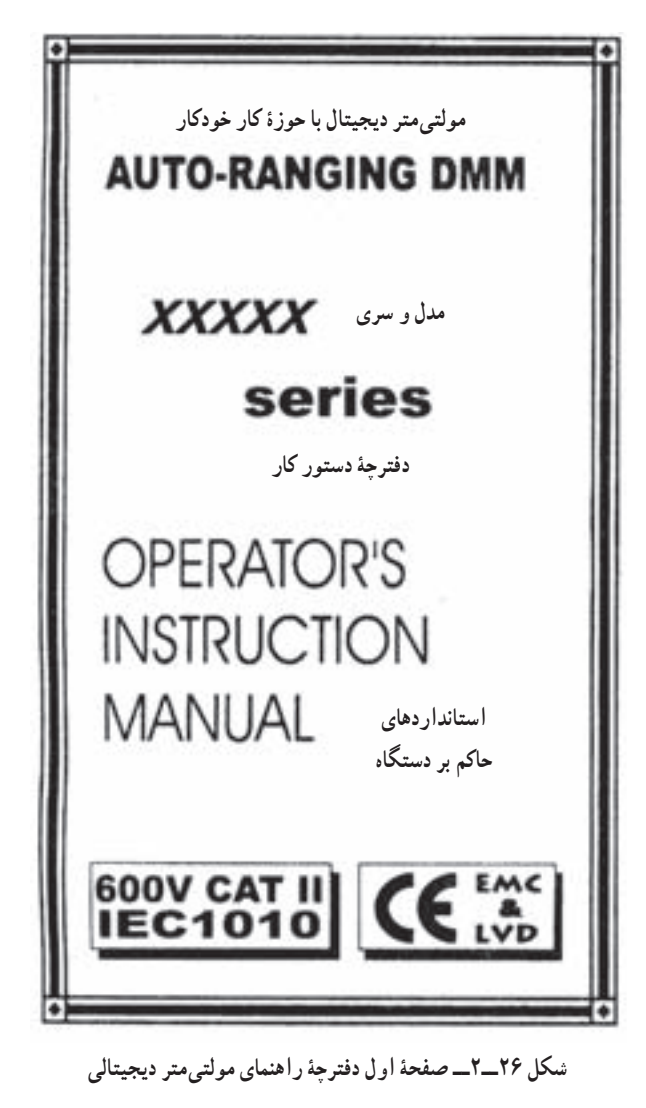

ً نکات ايمنی و ٔ دوم معمولا **٣٥ــ ٥ــ٢ــ** در صفحه اخطارها نوشته میشود. این نکات دربارهٔ تمام دستگاههای

ٔ اندازهگیری صدق میکند. در شکل ٢٧ــ٢ متن اصلی و ترجمهٔ  $\,$  بار این اصطلاحات را فرا بگیرید، میتوانید انها را برای انواع مربوط به اين نکات را ملاحظه میکنيد. درصورتی که برای يک ٪ مولتیمترها بهکار ببريد.

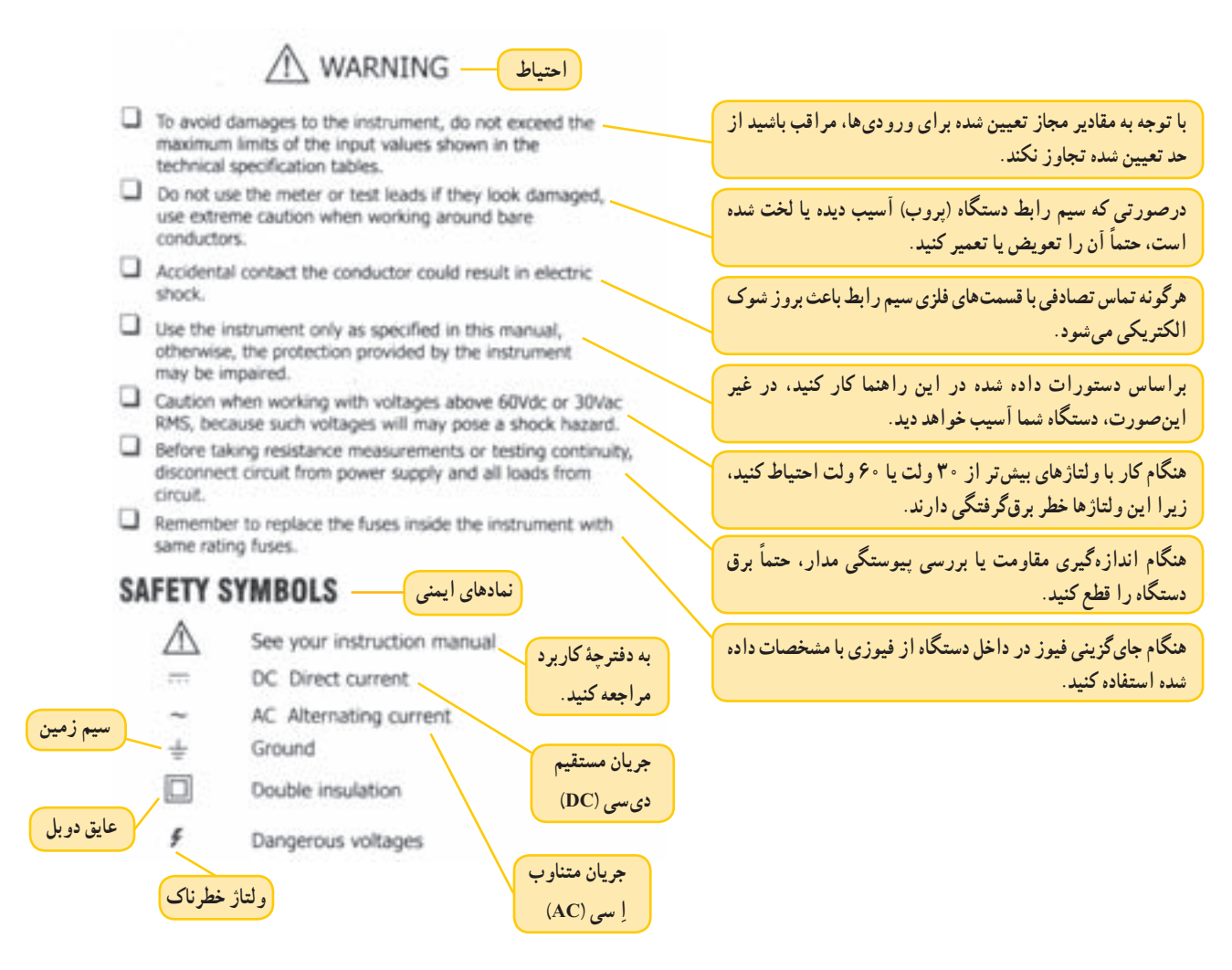

**شکل ٢٧ــ٢ــ نکات و نمونههای ايمنی برای دستگاه اندازهگيری ديجيتال**

با فراگيریاين اصطلاحاتبهآسانی میتوانيدمشخصاتفنی کليه مولتیمترهای ديجيتالی را ياد بگيريد.

**توجه :** يادگيری لغات فنی در ابتدا كمی مشكل بهنظر می آيد ولی بعد از مدتی تمرين بهآسانی می توانيد آنها را فرا بگيريد و استفاده كنيد.

ٔ راهنمای مولتیمتر ديجيتال ٭ **٣٦ــ٥ــ٢ــ** دفترچه خودتان را در اختيار بگيريدو موارد مربوط به صفحه اول و دوم آن را ترجمه کنيد. خلاصهای از يافتههای خود را در ارتباط با اين فعاليت در دفتر گزارش کار بنويسيد.

**٣٧ــ ٥ــ٢ــ مشخصات فنی:** در صفحات بعدی مشخصات فنی دستگاه و حوزهٔ کار ان خواهد امد. در شکل ٢٨ــ٢، مشخصات فنی دستگاه مورد بحث را ملاحظه می کنید.

ٔ

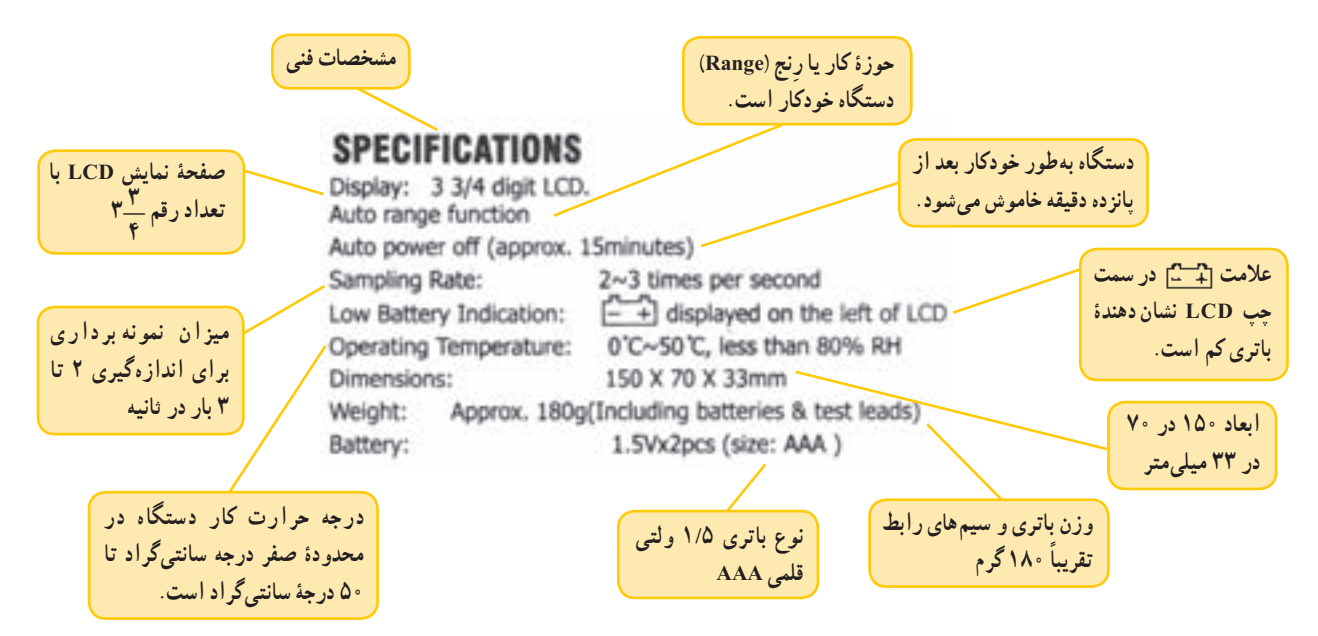

**شکل ٢٨ــ٢ــ مشخصات فنی دستگاه مولتیمتر ديجيتالی**

در شکل **۲۹ ــ۲ ح**وزهٔ کار ولتاژ DC مولتی متر مورد نظر

٭ **٣٨ــ ٥ــ ٢ــ** مشخصات فنی دستگاه مولتی متر دیجیتالی خودتان را از دفترچهٔ راهنمای کاربرد استخراج کنید و آن را در جدول ٥ــ٢ بنويسيد. **٣٩ــ٥ــ٢ــ مشخصات فنی مولتیمتر** ٔ کار و حدود **حوزۀ کار <sup>و</sup> حدود اندازهگيری:** حوزه

اندازهگيري و دقت دستگاه را معمولاً در دفترچه راهنماي كاربرد ارائه می کنند.

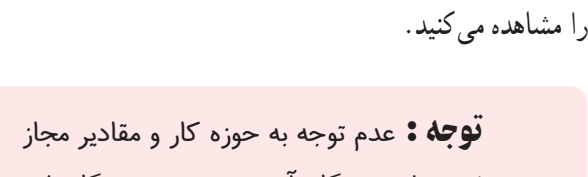

تعيين شده برای دستگاه، آسيب جدی به دستگاه وارد مے,كند.

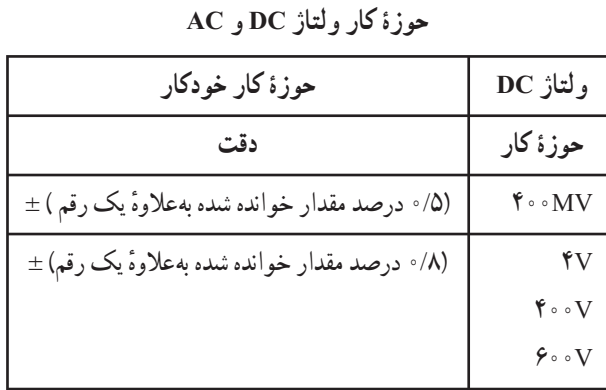

- حداکثر مقدار اندازهگيری V۶۰۰
	- مقاومت دستگاه ١٠ مگا اهم
- ٔ کار ٤٠٠ ميلیولت، ٢٢٠ ولت AC و DC و حفاظت در حوزه در ساير حوزههای ٦٠٠ ولت AC و DC
	- ولتاژ قابل اندازهگيری تا ٦٠٠ ولت

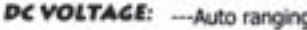

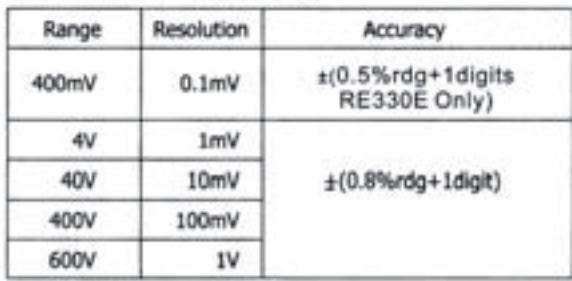

Measurement up to 600V.

Input impedance: >10M ohm.

Protection: 400mV range--- 220Vac/dc. others---600Vac/dc.

**شکل ٢٩ــ٢ــ حوزۀ کار ولتاژ DC**

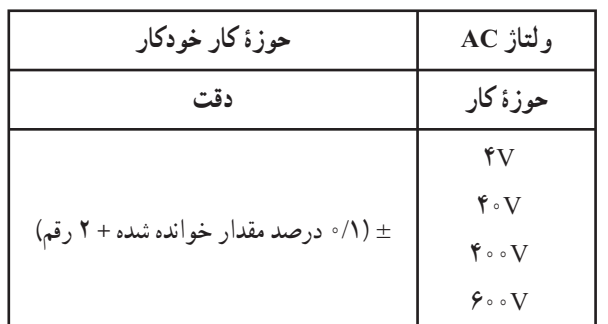

امپدانس ورودی بزرگتر از MΩ١٠ ٔ کار MV٤٠٠ تا ٢٢٠ ولت AC و DC و در حفاظت در حوزه ساير حوزهها ٦٠٠ ولت AC و DC ٔ فرکانس ٤٠ تا ٥٠٠ هرتز حوزه مدار برای اندازهگيری سيگنال سينوسی کاليبره نشده است.

## در شکل **۳۰ــ۲** حوزهٔ کار ولتاژ AC آمده است.<br>-

AC VOLTAGE: .... Auto ranging

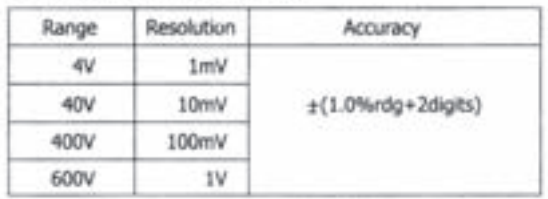

Measurement up to 600V. Input impedance: >10M ohm. Protection: 400mV range---220Vac/dc, others---600Vac/dc. Frequency range: 40~500Hz

Response: average calibrated in rms of sine wave.

**امپدانس ورودی اهممترعبارت ازاثرگذاری دستگاهروی مداراست.**

**شکل ٣٠ــ٢ــ حوزۀ کار ولتاژ AC**

ٔ کار ولتاژ DC و AC را در جدول ٦ــ٢ بنويسيد. خود، حوزه **مفهوم دقت:** با توجه به شکل ۳۰ــ۲در صورتی که ولتمتر AC روی٤٠٠ ولت AC باشدوعدد ٢٥٠ را نشان دهد، دقت بهصورت زير محاسبه میشود.  $= \pm (\frac{\textdegree}{\textdegree} \times \textdegree}{\textdegree} \pm \textdegree)$ دقت  $\big\}$  0 0  $= \pm 7/7 \Delta V$ 

يعنی مقدار خوانده شده به اندازه ۲/۲۵ ولت خطا دارد.

قوجه: ساير حوزههای كار مولتی متر ديجيتالی به زبان انگليسی و ترجمۀ آن در ضميمۀ شمارۀ ٤ جلد دوم كتاب آزمايشگاه اندازهگيری (كتاب گزارش كار و فعاليتهای آزمايشگاهی) آمده است.

**۴۱ــ۵ــ۲ــ**در دفترچهٔ راهنمای مولتیمتر شکل ظاهری دستگاهعملکرد دکمهها و سلکتورها نيز داده میشود. **شکلظاهریدستگاه:**ايندستگاهدارایيکنمايشگر ۴/۵ رقمی (۴ رقم کامل و يک رقم ناقص که مميز را نشان میدهد)، بک سلکتور دوّار <mark>۱</mark>۰ حالته، ۶ کلید فشاری و ۵ ترمینال ورودی و

ٔ راهنمای مولتیمتر ٭ **٤٠ــ٥ــ٢ــ** با مراجعه به دفترچه يک شستی Reset است. در شکل ٣١ــ٢ شکل ظاهری دستگاه را مشاهده می کنید.

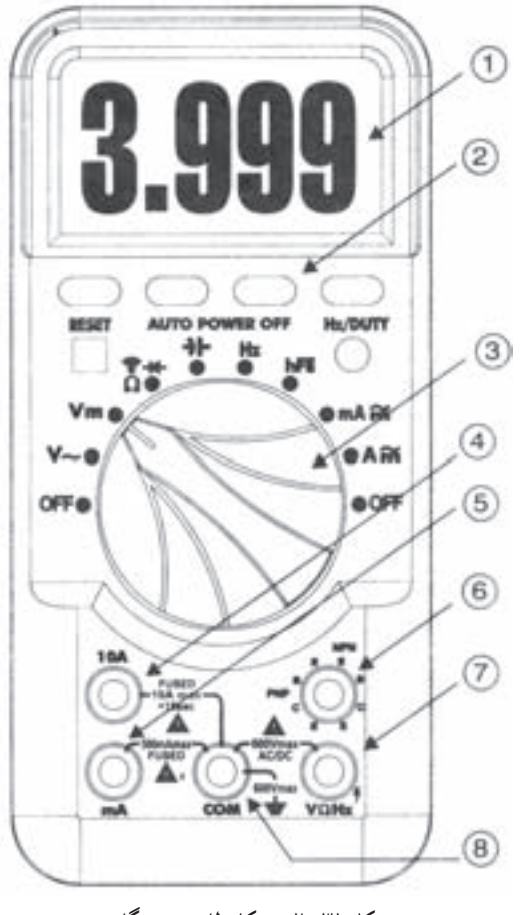

**شکل ٣١ــ٢ــ شکل ظاهری دستگاه**

در شکل ٣٢ــ٢ مشخصات دکمهها و صفحه نمايش مولتیمتر را مشاهده میکنيد.

### **PANEL DESCRIPTION**

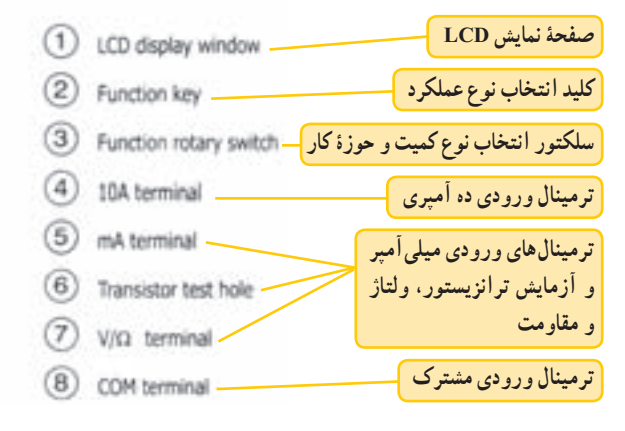

**شکل ٣٢ــ٢ــ مشخصات دکمههای مولتیمتر ديجيتالی**

٭ **٤٢ــ٥ــ٢ــ** شکل ظاهری و مشخصات دکمههای مولتیمتر خودرا ترسيمکنيديا تصويریازآن رادردفترگزارش کار بچسبانيد. **٤٣ــ٥ــ٢ــ**درشکل٣٣ــ٢ کليدهایفشاریمولتیمتر ديجيتالي را مشاهده می کنيد.

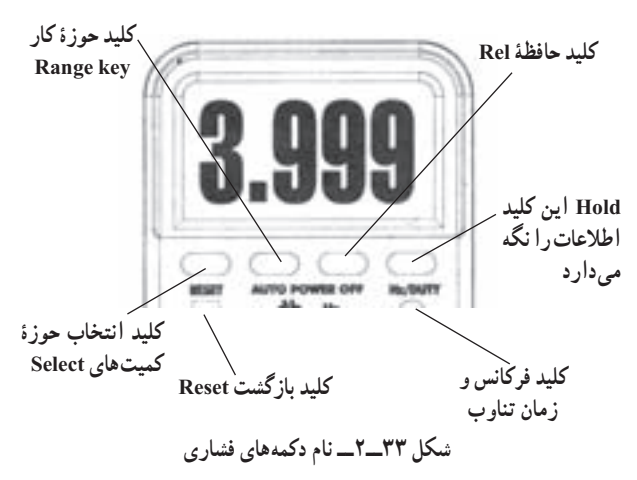

کار اين دکمهها به شرح زير است: ٔ کار را انتخاب میکند. **Rangekey:** اين کليد حوزه اگر اين کليد را يکبار فشار دهيد. انتخاب حوزهٔ کار دستی<br>. میشود. اگر اين کليدرا چند ثانيه فشرده نگهداريد، از حالت دستی

(Manual) خارج میشود و به حالت خودکار (Auto) میرود. اين حالت برای خازن و فرکانس قابل استفاده نيست. در صورتی که اين کليد پشت سر هم فشار داده شود جای مميزها عوض میشودو شمامیتوانيدبا تغييرمحل مميزمقدار حداقل و حداکثر کميت مورد اندازهگيری و دقت اندازهگيری را تغيير دهيد.

به عبارت ديگر ما با فشار دادن اين کليد حوزهٔ کار کميت<br>. مورد اندازهگيري را در محدودة دل خواه خودمان تغيير ميدهيم. شکل ٣٣ــ٢، اين کليدها را نشان می دهد.

**key Hold:** با فشار دادن اين کليد مقدار مورد اندازهگيری روی صفحه بهطور ثابت باقی میماند. در اين حالت کلمهٔ Hold روی صفحه ظاهر میشود. با فشار دادن مجدد این دکمه، حالت Hold غيرفعال میشود.

**key Rel:** بافشاردادن اين دکمهمقدارمورداندازهگيری شده در داخل دستگاه ذخيره می شود و با اندازهگيری کميت جديد، دستگاه تفاوت دوکميترا نشان میدهد. اين دکمه برای فرکانس قابل استفاده نيست.

ٔ ٣ روی **Key Select:** درصورتی که کليد شماره قسمتهايي قرار گيرد كه چند كميّت را نشان ميدهند (مثلاً Ω، ، ﴿)، برای انتخاب هريک از اين کميّتها از اين شستی استفاده می¢مود. با فشار دادن هر بار کلید، کمیّت جابهجا میشود. با فشار دادن همزمان اين کليد و کليد خاموش روشن، حالت «خاموش شدن خودکار» غيرفعال میشود.

**key Duty/Hz:**)کليد اندازهگيری فرکانس و زمان تناوب) با فشار دادن اين کليد، دستگاه، در نقش اندازه گير فرکانس وبافشاردادن مجددآن دستگاه،درنقشاندازهگيریزمان تناوب فعال می شود. اگر برای بار سوم فشار داده شود. دستگاه بهحالت قبلی برمیگردد.

**key Reset) کليدبازگشتيا «ری ِست»):** بافشاردادن اين شستی دستگاه به حالت اوليه برمیگردد. ٭**٤٤ــ ٥ــ٢ــ** دکمههای فشاری دستگاه مولتیمتر دیجیتالی خودتان را با توجه به دفترچهٔ راهنمای ان بررسی و با انها کار کنيد. نتايج حاصل از اين فعاليت را بهطور خلاصه بنويسيد. **٤٥ــ٥ــ٢ــ** در شکل ٣٤ــ٢ کليد سلکتور مولتیمتر

ديجيتالی را مشاهده میکنيد. عملکرد موقعيت مکانی سلکتور روی آن نوشته شده است. اين سلکتور دارای ۱۰ حالت مختلف است. **اندازهگيری اندازهگيری انـدازهگـيـری ظرفيت خازن اندازهگيری HFE فرکانس مقاومتديود و ترانزيستور آزمايش مدار MA** ~ **جريان اندازهگيری متناوب و مستقيم** X# **ولتاژماکزيمم برحسب ميلیآمپر 0 A DI اندازهگيری** OFFe ear **ولتاژمتناوب** ~ **A جريان متناوب و مستقيم برحسب آمپر off حالت خاموش حالت خاموش شکل ٣٤ــ٢ــ حالتهای مختلف سلکتوردستگاه مولتیمتر ديجيتال**

نکتۀ مهم : تعداد دكمهها، سلكتورها، ارقام نمايشگر و محدودۀ كار انواع مولتیمترها با يكديگر متفاوت است. بنابراين برای آشنايی با عملكرد دستگاه لازم است دستور كار يا راهنمای كار دستگاه را بهطور دقيق مطالعه نماييد.

٭**٤٦ــ٥ــ٢ــ**تصوير سلکتورمولتیمترديجيتالی خود را در دفترگزارش کار بچسبانيد و دربارهٔ موقعيت سلکتورها و توانايیهای آن توضيح دهيد.

**٤٧ــ٥ــ٢ــ** در شکل ٣٥ــ٢ ورودیهای دستگاه مولتیمتر مورد مطالعه را مشاهده می کنيد. اين مولتی متر دارای ۵ ورودی است که مشخصات آن در شکل نشان داده شده است.

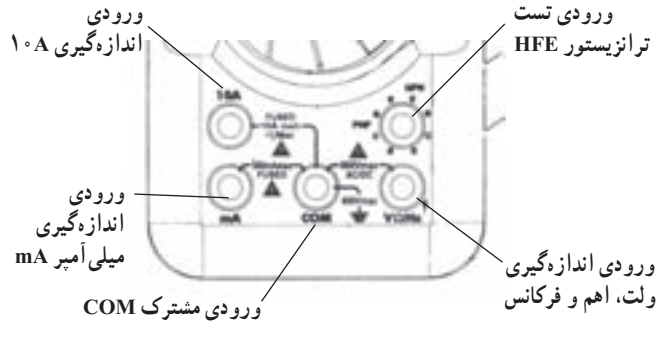

**شکل ٣٥ــ٢ــ ورودیهای مولتیمتر ديجيتال**

٭**٤٨ــ٥ــ٢ــ**ورودیهایمولتیمترديجيتالی خودتان را مشخص کنيد و دربارهٔ انها توضيح دهيد.<br>.

ويژه دانشآموزان علاقهمند : با مراجعه به سايتهای اينترنتی تحقيق كنيد چند نمونه دستگاه مولتیمتر ديجيتالی با تعداد ارقام ٥ رقم ساخته شده است. اين مولتیمترها چه كاربردهايی دارند. نتايج بهدست آمده را به كلاس ارائه دهيد.

**اندازهگيری کميتها با مولتیمتر ديجيتالی ٤٩ــ٥ــ٢ــ**اندازهگيری کميتها با مولتیمترديجيتالی بسيار ساده ترازمولتیمترعقربهایاست،زيرا اين مولتیمترمقدار کميت را بهطور مستقيم نشان مى دهد. **اندازهگيری ولتاژهای DC و AC** پروب سياه مولتیمتر را به ورودی مشترک (com (و سيم قرمز را به ورودی Ω/V وصل کنيد. کليد سلکتور شمارة ٢ را در وضعيت ولتاژ متناوب ~V يا مستقيم -V قراردهيد. علامت Auto حالت DC يا AC روی صفحه ظاهر میشود. سيمهایرابطمولتیمتررا بارعايتنکاتايمنی بهمدار مورد اندازهگيری وصل کنيد.

توجه : چگونگی اندازهگيری ساير كميتها به زبان انگليسیوترجمۀ آن در ضميمۀ شمارۀ ٤ جلد دوم كتاب آزمايشگاه اندازهگيری آمده است.

٭**٥٠ــ٥ــ٢ــ**با استفاده ازمولتیمترديجيتالی خودتان تعداد ٤ مقاومت مختلف را بخوانيدو اندازه بگيريدو نتايج را در جدول ٧ــ٢ يادداشت کنيد. ٔ ٭ **٥١ــ٥ــ٢ــ** مقادير را با هم مقايسه کنيد و درباره آن توضيح دهيد. درصورتی که مقادير متفاوت است علت آن را شرح دهيد. ٭ **٥٢ــ ٥ــ ٢ــ** با استفاده از مولتی متر ديجيتالی

به شماکمک کند. نتايج حاصل را بهصورت يک فايل کامپيوتری درآوريدو تحويل مربی کارگاه دهيد. نتايج حاصل از اين فعاليت را بهطور خلاصه توضيح دهيد.

**٦ــ٢ــ** نتايج حاصل از اين آزمايش و همچنين مشکلات و پيشنهادات خود را بنويسيد.

**٧ــ٢ــ الگوی پرسش**

**کامل کردنی ١ــ ٧ــ ٢ــ** Multi به معنی......... و Meter به معنی............ است. **٢ــ ٧ــ ٢ــ** يک بردبرد ١٤×٦٥ دارای......... سوراخ در طول و......... سوراخ در عرض است. اين بردبرد جمعا......... سوراخ دارد. **٣ــ٧ــ٢ــ** DMM Ranging Auto بهمفهوم............ است.

**صحيح ياغلط ٤ــ٧ــ٢ــ** در يک مولتیمتر عقربهای ثابت سنجش از بهدست میآيد. ٔ مدرج \_\_\_\_\_\_\_\_\_\_\_\_\_\_\_\_\_\_\_\_\_ = C عدد کليد سلکتور بزرگترين عدد صفحه ٔ رابطه صحيح□غلط□ ٔکاريارنج (Range (مولتیمترعبارت **٥ــ٧ــ٢ــ** حوزه از محدودهای است که دستگاه میتوانداندازهگيری کند. صحيح غلط **٦ــ٧ــ٢ــ** مولتیمتری که میتواند کميت مورد نظر را از طريق حرکت و انحراف عقربه، اندازهگيری کند، مولتیمتر ديجيتالی نام دارد. صحيح غلط

**چهارگزينهای ٧ــ٧ــ٢ــ** کدام مفهوم علامت نشان داده شده روی دستگاه اندازهگيری آنالوگ صحيح نيست؟ ولتاژهای ۰.۳ ، ۱۲ و ۲۵ ولت که توسط منبع تغذيه توليد می کنيد را اندازه بگيريدو مقادير را در جدول ٨ــ٢ يادداشت کنيد.

**توجه:** هنگام اندازهگيری ولتاژ مراقب باشيد که دستگاه روی کميت و حوزة کار صحيح قرار داشته باشد<br>-درغير اينصورت به مولتیمتر آسيب میرسد.

**٭ ۵۳ــ۵ــــ7ــــ م**دار شکل ۳۶ـــ۲ روی بردبُرد ببنديد و<br>ح جريان عبوری از مقاومت را اندازه بگيريد و مقادير را يادداشت کنيد.

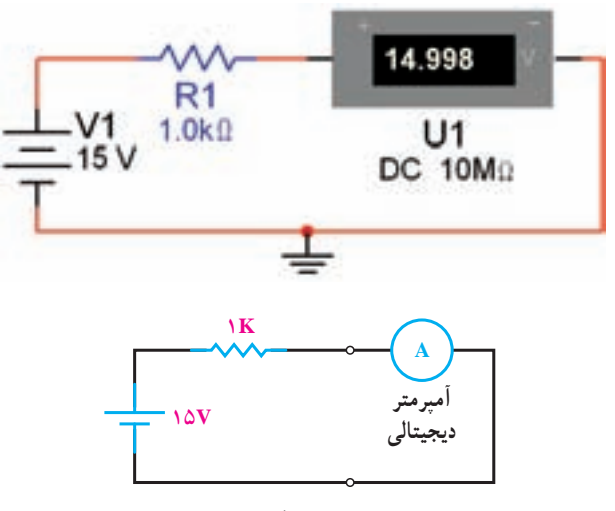

**شکل ٣٦ــ٢ــ اندازهگيری جريان DC**

**نکتۀ مهم:** توجه داشته باشيد که آمپرمتر هميشه بهصورت سری در مدار قرار میگيرد.

٭ **٥٤ــ٥ــ٢ــ** در شکل ٣٩ــ٢ ولتاژ دو سر مقاومت يک کيلو اهمی را با استفاده از مولتیمتر ديجيتالی اندازهگيری و يادداشت کنيد.

٭ **٥٥ــ٥ــ٢ــ** با مراجعه به جلد اول کتاب آزمايشگاه مجازی کد ۳۵۸/۳ مولتیمترهای مختلف موجود در نرمافزار را شناسايی و با آنها کميتهای ولتاژ، جريان و مقاومت را اندازه بگيريد. فصول تدوين شده برای مبانی برق میتواند در اين زمينه **١٢ــ٧ــ٢ــ** اگر کليد سلکتور ولتمتری روی عدد ٔ مدرج ١٠٠ باشد، ثابت ٢٥٠ قرار گيرد و بزرگترين عدد صفحه سنجش را محاسبه کنيد. **١٣ــ٧ــ٢ــ** مفهومعبارت Auto Power off (approx 15 minutes) در مورد مولتیمترهای ديجيتالی را شرح دهيد. ٔ روی يک مولتیمتر **١٤ــ٧ــ٢ــ** در کنار نشانه ديجيتالی نوشته شده است.

Double Insulation

مفهوم آن را شرح دهيد. **١٥ــ ٧ــ ٢ــ** روی دستگاه منبع تغذيه ولوم های (Voltage) و (Current) مقدار چه کميتهايی را تنظيم میکنند؟ توضيح دهيد. ٔ انگليسی زير **١٦ــ٧ــ٢ــ** جمله

 Accidental contact the conductor could result in electric shock

که روی کاتالوگ مولتیمتر ديجيتالی نوشته شده است، را به فارسی ترجمه کنيد.

**٨ــ٢ــ ارزشيابی** پس از پاسخ دادن به سؤال های الگوی پرسش و تکمیل دفتر گزارش کار، در زمان تعيين شده، کتاب گزارش کار و فعاليتهای آزمايشگاهی را جهت ارزشيابی به مربی تحويل دهيد.

١) دقت و احتياط ٢) توانايی اندازهگيری کميتهای AC ٔ قرار گرفتن دستگاه بهصورت افقی ٣) نحوه ٤) وجود مدارهای الکترونيکی در دستگاه **٨ــ٧ــ٢ــ** با فشار دادن کدام کليد دستگاه مولتیمتر ديجيتالی، مقدار مورد اندازهگيری را در داخل دستگاه ذخيره می کند؟

Select Key (١ Rane Key (٢ Hold Key (٣ Rel Key (٤ **٩ــ٧ــ٢ــ**با فشاردادن کليد (Key Reset (دردستگاه مولتی متر ديجيتالی چه عملی اجرا می شود؟ ١) مولتیمتر خاموش میشود. ٢) مولتیمتر به حالت اوليه برمیگردد. ٣) مقدار مورد اندازهگيری روی صفحه ثابت باقی میماند. ٤) مقدار مورد اندازهگيری در داخل دستگاه ذخيره میشود.

**تشريحی و محاسباتی ١٠ــ٧ــ٢ــ** برای اندازهگيری مقدار مقاومت توسط مولتیمترعقربهای، چه مراحلی را بايدبه اجرا درآوريد؟ بهترتيب اجرای عمل، شرح دهيد.

**١١ــ٧ــ٢ــ** با توجه بهعدد کليد سلکتور شکل ٣٧ــ،٢

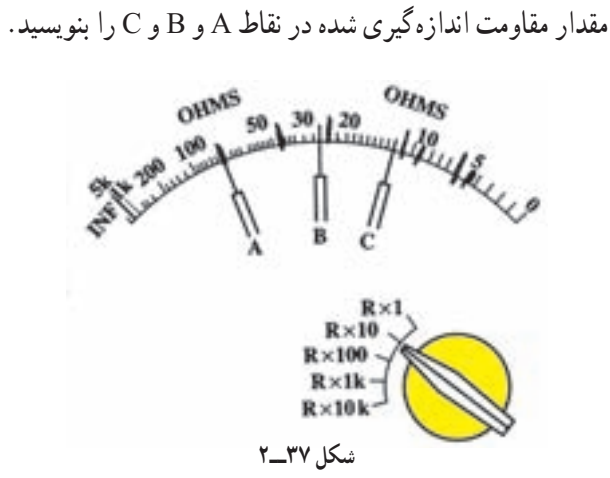